## **How to Reset Your Password Before Login**

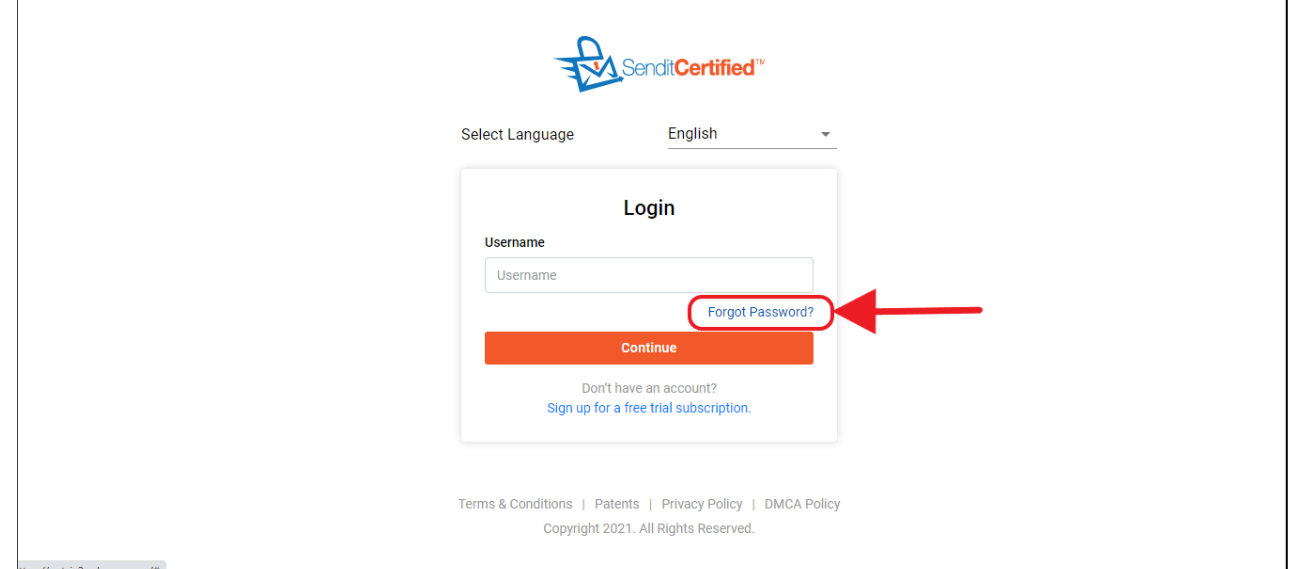

→ To reset password before login click on the "**Forgot Password**" link in login screen.

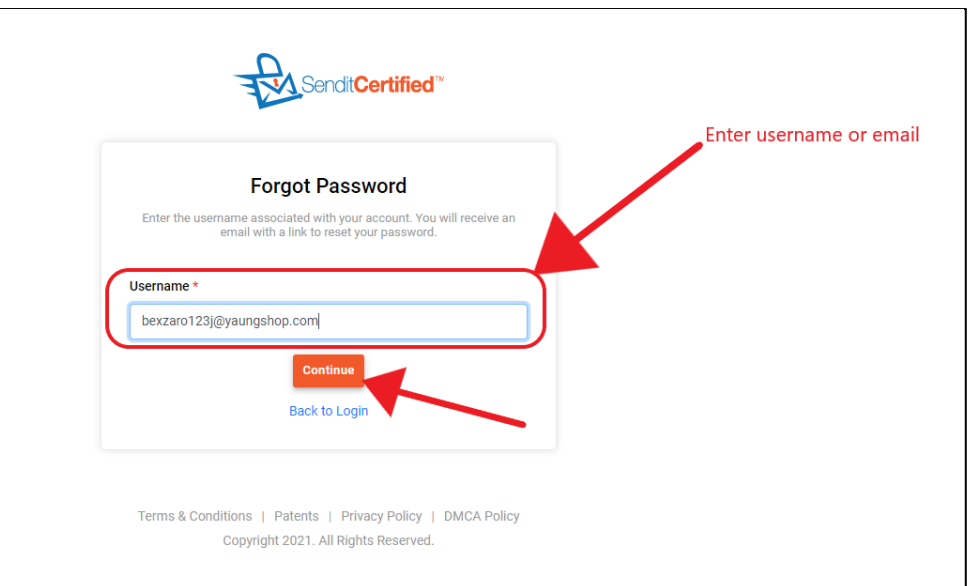

 $\rightarrow$  It will take you to forgot password screen where you need to enter username or email and then click on the "**Continue**" button.

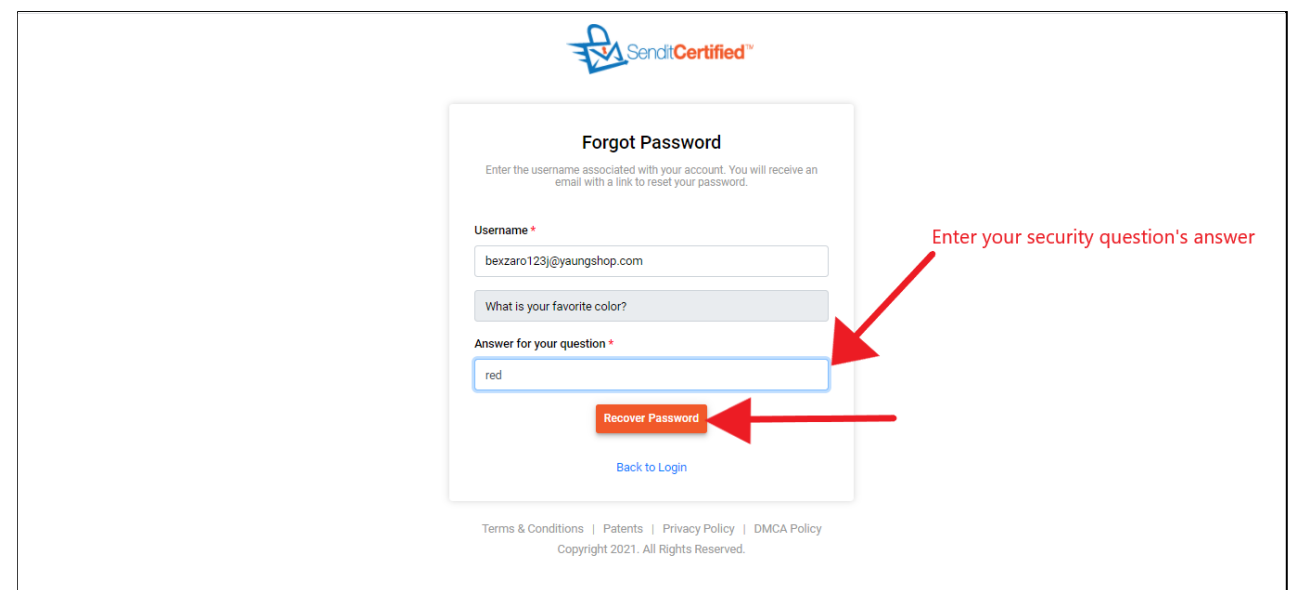

→ After clicking "**Continue**" button in the same screen you were asked to enter your security question's answer and then click on the "**Recover** Password" button.

 $\rightarrow$  Recipient will receive an email to reset the password.

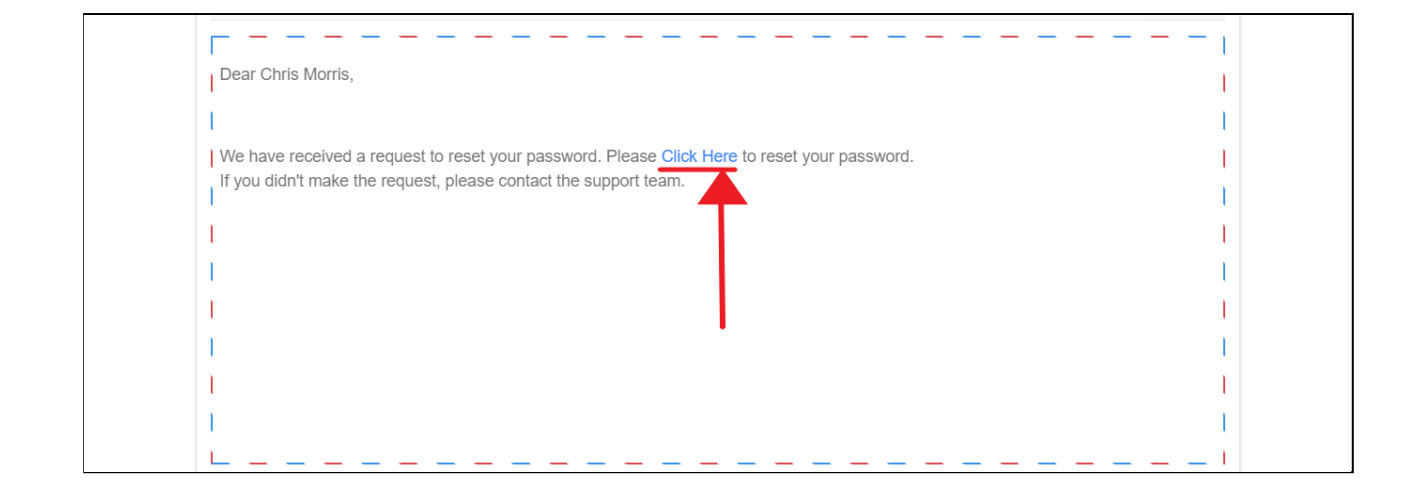

 $\rightarrow$  In recipient side after receiving, open the email and click on the "**Click Here"** link.

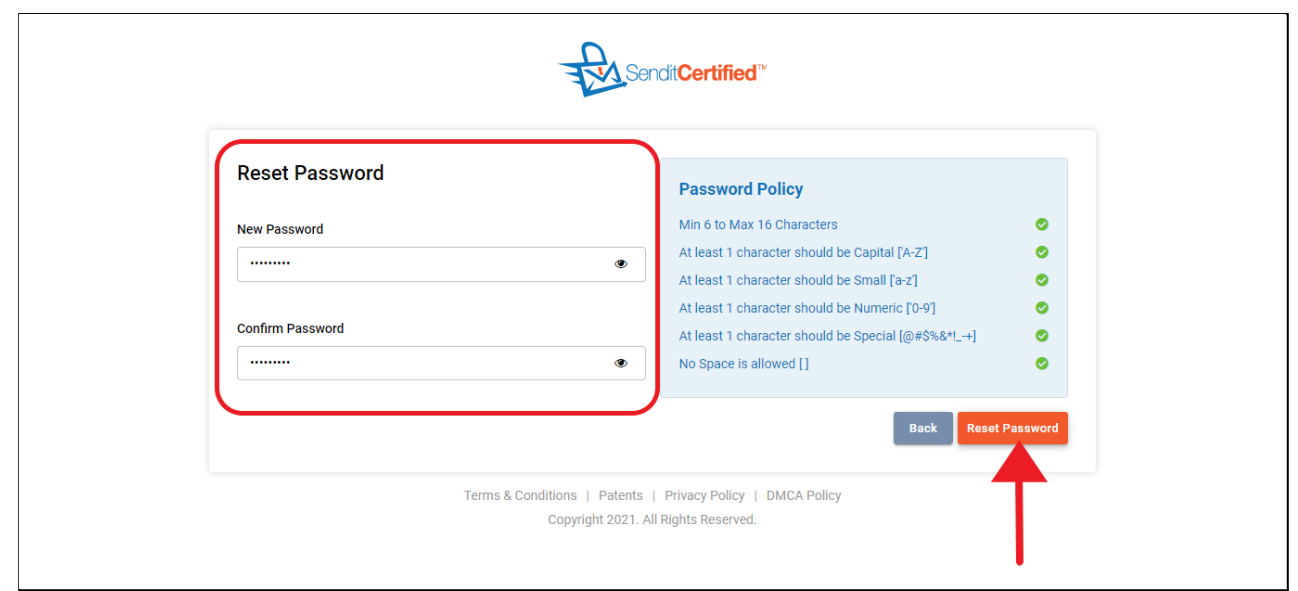

→ The link will take you to "Reset Password" screen, where you need to enter new password and confirm password and then click on the "**Reset Password**" button.

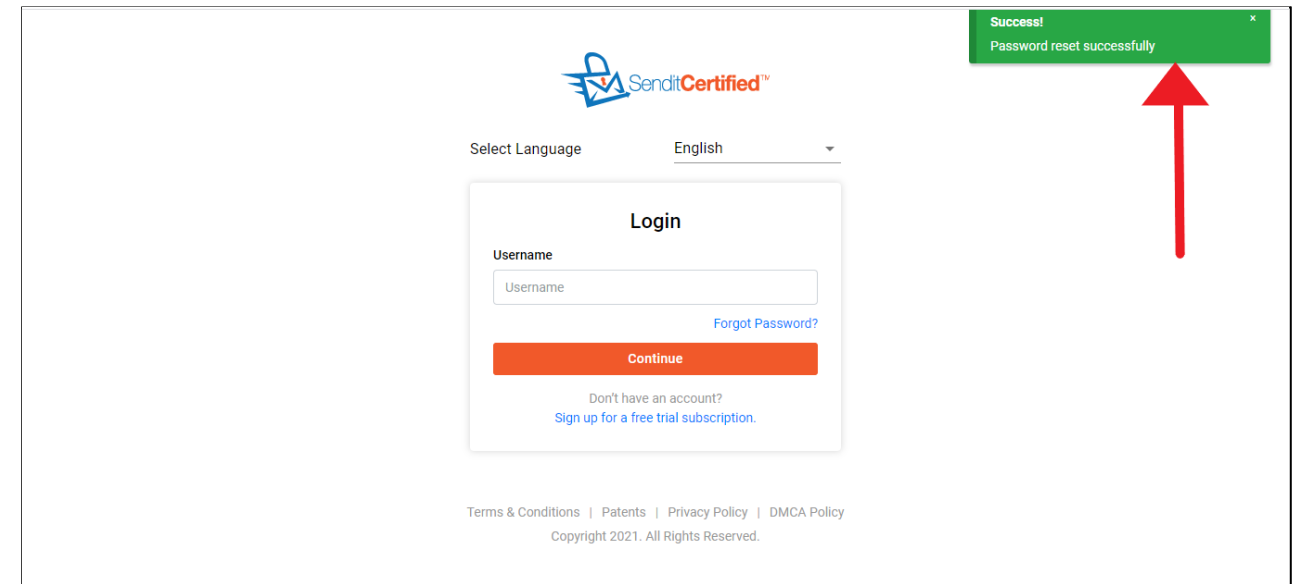

 $\rightarrow$  After successfully resetting the password a message is shown as "**Password reset successfully**".